# **Methods and Procedures for NPAC Release 4.0**

**Prepared for NeuStar, Inc. March 231, 2000 Version 0.23**

## **1. General Notes**

This M&P is developed for the NPAC SMS, Release 4.0. This M&P is only for the Change Orders included in this release. This document will be folded into the existing *NPAC Methods and Procedures for Service Providers* document, once this release has been accepted.

## *1.1 Definitions*

None.

## *1.2 Approach*

This release contains a variety of changes to the NPAC SMS. The common approach for this release is to make it as backwards compatible as practical.

## **2. M&Ps For NPAC Release 4.0**

## *2.1 NANC 227 – Failed TN Problems*

No change required. Current M&P does not address Failed SP List. The text below supercedes the "No change required." listed in the R4 Change Order document (2/24/00) for M&Ps of this change order.

For Failed TN Problems, there are two parts that need to be covered in the M&P – Re-Send Exclusion and Reports. These are described in the following sections.

## **2.1.1 Re-Send Exclusion**

(The following is a new section in 4.13, Provisioning.)

In instances where a subscription version contains a partial failure status, and the TN needs to be subsequently modified (i.e., routing data), or subsequently ported, the NPAC SMS allows the Failed SP List for the subscription version to be cleaned up in order to allow the subsequent activity. This is accomplished via the Re-Send Exclusion functionality within the NPAC SMS, which removes the discrepant Service Provider from the Failed SP List, but does not re-send the subscription version to the discrepant Service Provider.

The current Service Provider will initiate this process by contacting a User Support Analyst at 888-NPAC-HEL(P) to initiate the re-send process.

NPAC Personnel will call the discrepant Service Provider(s) to find out the reason they are not associated to the NPAC SMS.

If the discrepant Service Provider(s) is/are still experiencing problems, NPAC Personnel will initiate the re-send process and exclude the discrepant Service Provider(s) that is/are experiencing problems. If the discrepant Service Provider(s) is/are NOT experiencing problems, the normal resend or recovery process will remove them from the Failed SP List, once they successfully process the applicable request.

## **2.1.2 Excluded Service Provider Report**

Section 10.2 – Service Provider Reports in the current M&P needs to be updated to include the following:

## *Service Provider Reports*

The following table lists the reports available for creation by an NPAC Service Provider, and those reports available only upon request.

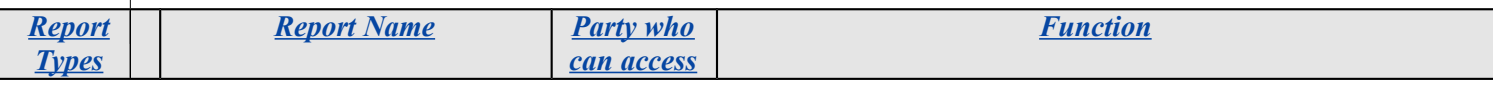

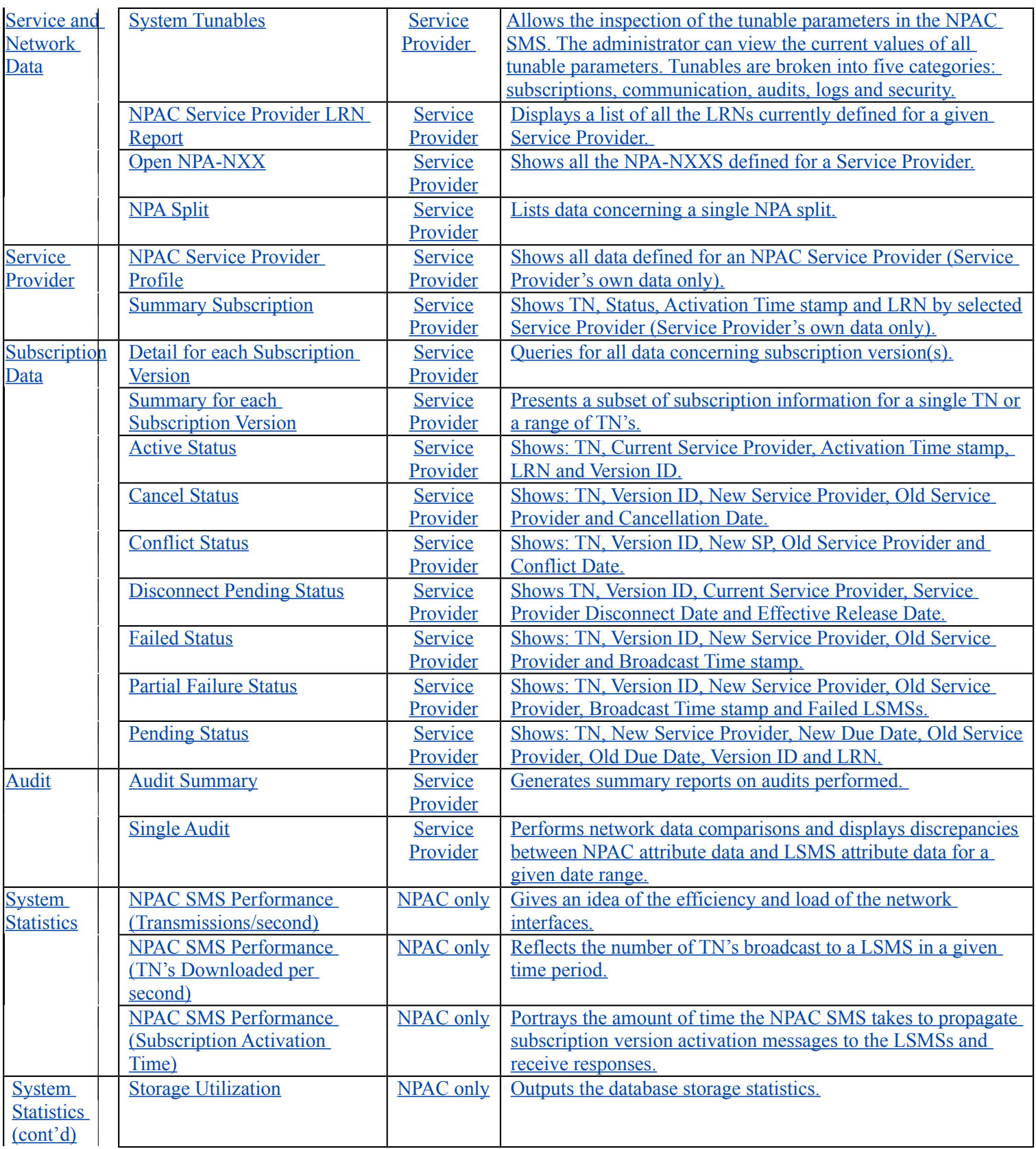

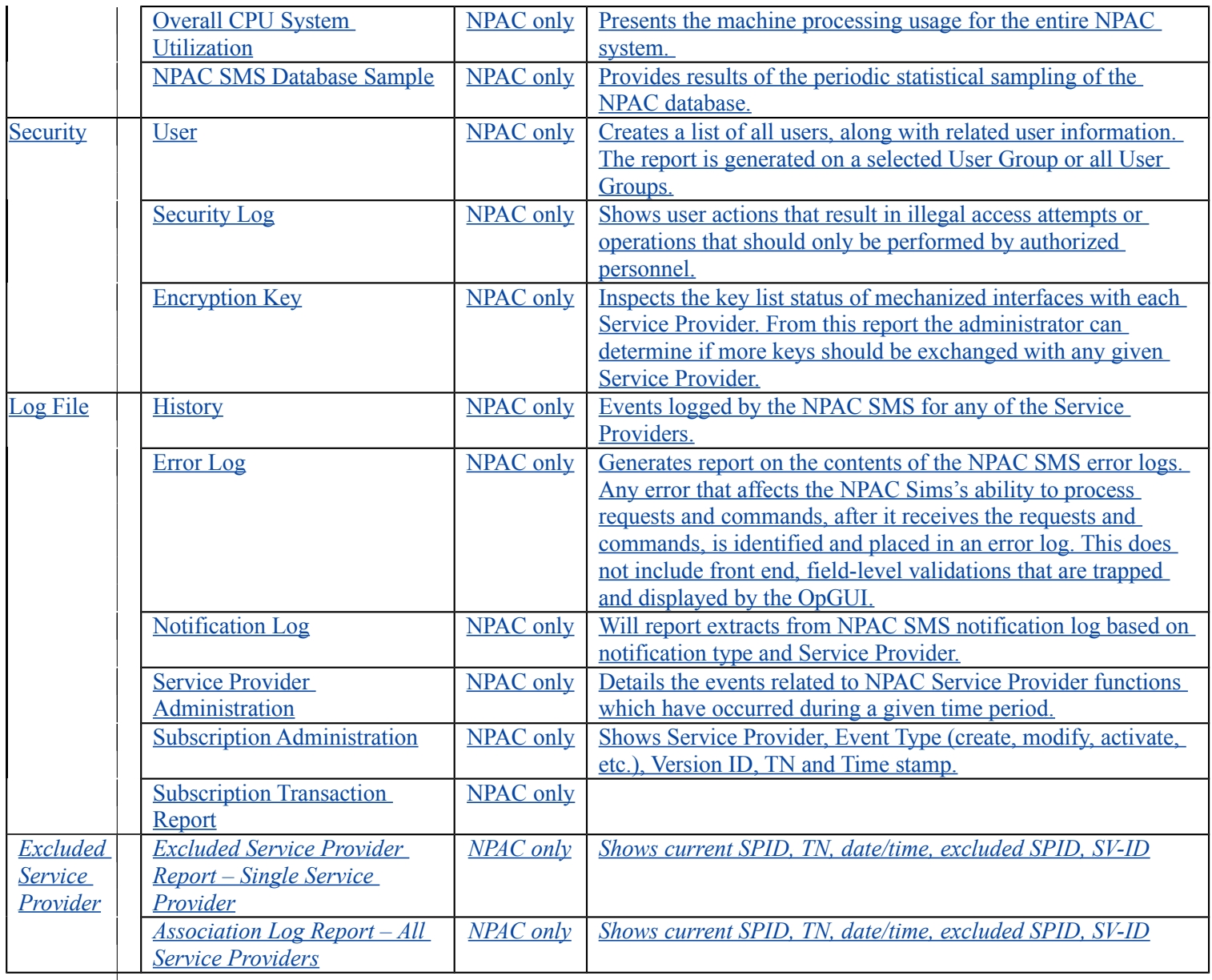

Section 10.4, a new sub-section, 10.4.x Excluded Service Provider Report, will need to be added with a screen capture of the report request screen and a sample report. Each field in the report request screen will need to be defined/explained.

Section 10.5 – NPAC SMS Reports Accessible by Request from NPAC Personnel in the current M&P will need to be updated to include the following:

## *NPAC SMS Reports Accessible by Request from NPAC Personnel*

Provided in this section, are the type of reports available to Service Providers upon request made to NPAC Personnel. In addition to a listing of the reports available, a brief description of each report will be given, as well as detail regarding the information necessary to be submitted to the NPAC for the processing of the requested report. Sample reports are also provided. The reports available upon request by type are:

#### *System Statistics Reports*

NPAC SMS Performance (Transmissions/Second) NPAC SMS Performance (TN's Downloaded/Second) NPAC SMS Performance (Subscription Activation Time) Storage Utilization CPU Utilization NPAC SMS Database Sample Report

#### *Security Reports*

User Report Security Log Report Encryption Key Report

#### *Log File Reports* History Report

Error Log Report Notification Report

- *Service Provider Administration*
- *Subscription Administration Report*

#### *(new text is shown below)*

 *Excluded Service Provider Report* Single Service Provider Report All Service Providers Report

## *2.2 NANC 219 – NPAC Monitoring of Associations*

(This would be a new section in the M&P.)

For NPAC monitoring of associations, there are two parts that need to be covered in the M&P – Alarm Handling and Reports. These are described in the following sections.

## **2.2.1 Alarm Handling for Association Aborts**

The NPAC SMS will automatically generate a unique alarm capable of being sent to in the formof a pager to for NPAC Personnel when a Service Provider association (SOA and/or LSMS) is aborted. The abort can be sent by the NPAC SMS or received from the Service Provider.

When NPAC Personnel receive the page, they will verify that the Service Provider SOA and/or LSMS is not longer associated and contact the discrepant Service Provider. The NPAC Personnel and Service Provider will then work together to resolve the cause of the abort and establish a new association.

## **2.2.2 Association Aborts/Binds Reports**

Section 10.2 – Service Provider Reports in the current M&P needs to be updated to include the following:

## *Service Provider Reports*

The following table lists the reports available for creation by an NPAC Service Provider, and those reports available only upon request.

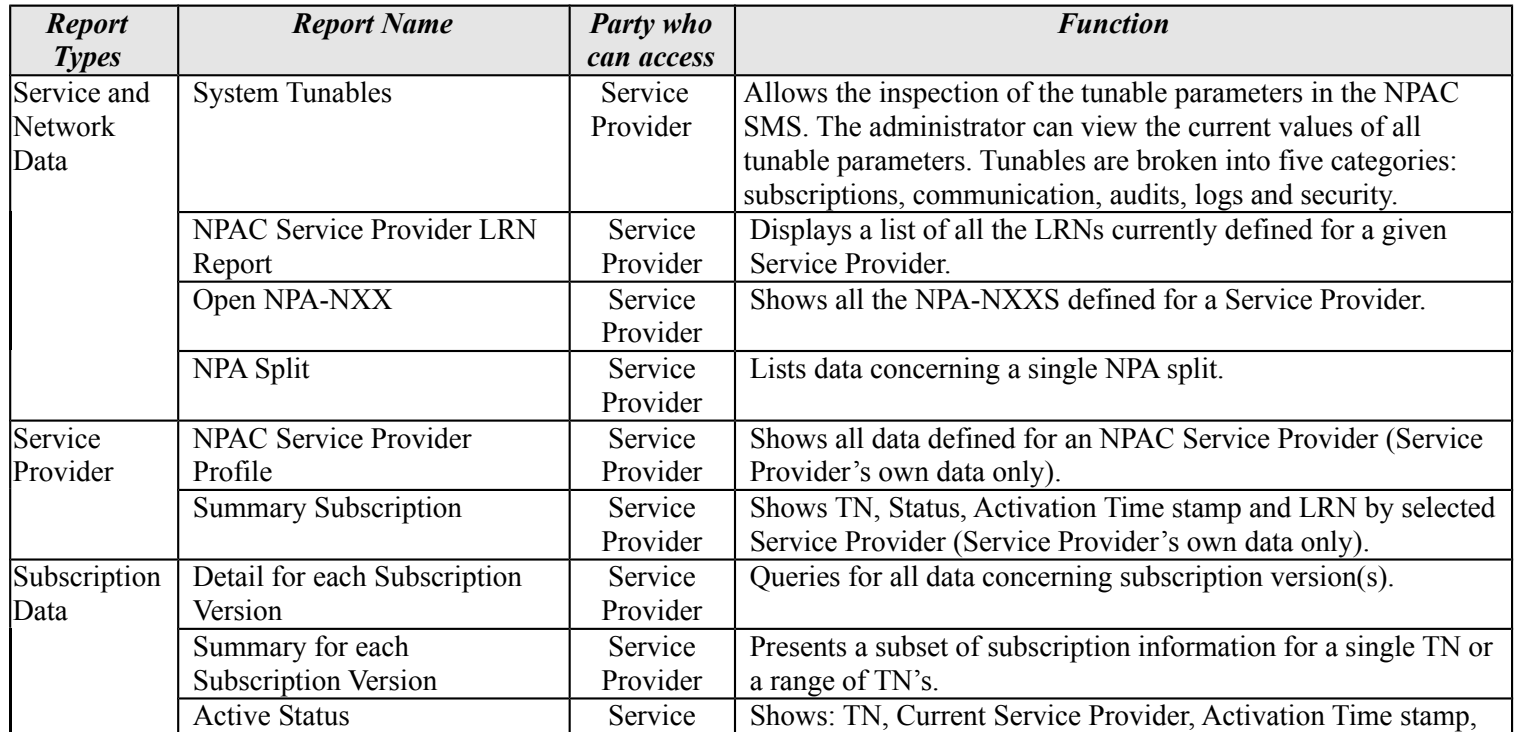

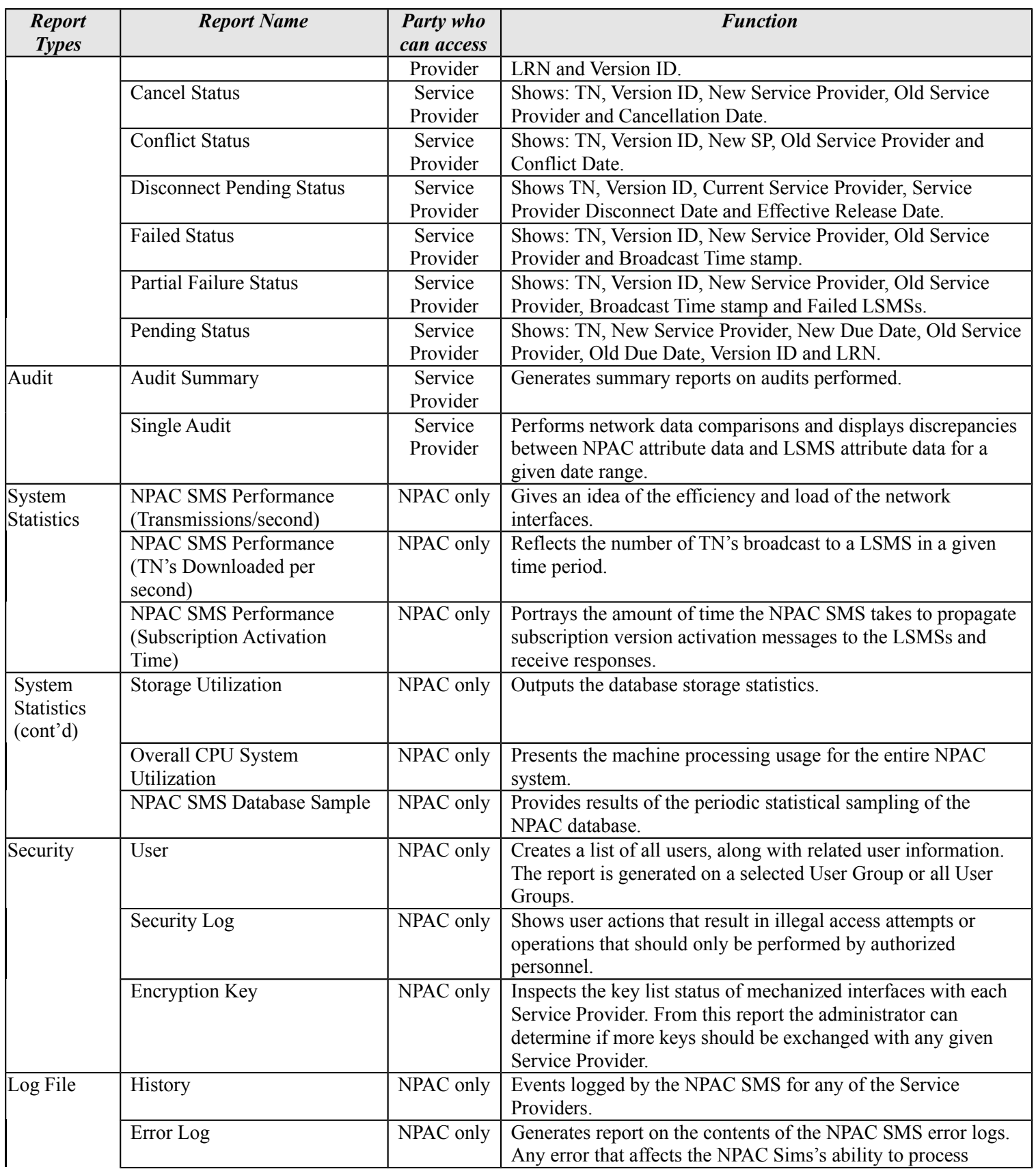

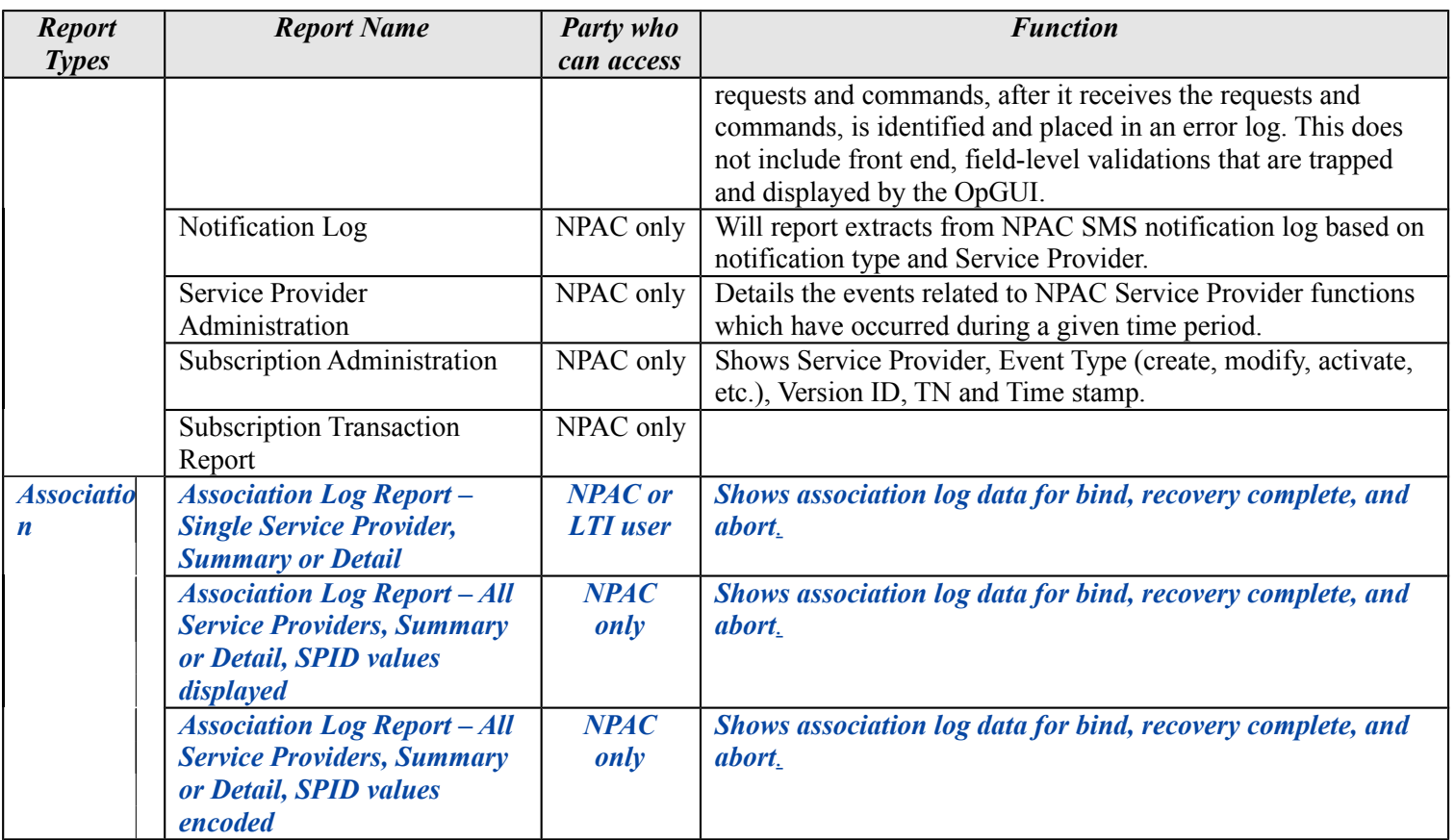

Section 10.4, a new sub-section,  $10.4.9 \times$  Association Log Report, will need to be added with a screen capture of the report request screen and a sample report. Each field in the report request screen will need to be defined/explained.

Section 10.5 – NPAC SMS Reports Accessible by Request from NPAC Personnel in the current M&P will need to be updated to include the following:

## *NPAC SMS Reports Accessible by Request from NPAC Personnel*

Provided in this section, are the type of reports available to Service Providers upon request made to NPAC Personnel. In addition to a listing of the reports available, a brief description of each report will be given, as well as detail regarding the information necessary to be submitted to the NPAC for the processing of the requested report. Sample reports are also provided. The reports available upon request by type are:

#### *System Statistics Reports*

NPAC SMS Performance (Transmissions/Second) NPAC SMS Performance (TN's Downloaded/Second) NPAC SMS Performance (Subscription Activation Time)

Storage Utilization CPU Utilization NPAC SMS Database Sample Report

*Security Reports*

User Report Security Log Report Encryption Key Report

*Log File Reports*

History Report Error Log Report Notification Report

- *Service Provider Administration*
- *Subscription Administration Report*

#### *(new text is shown below)*

- *Association Log Report*
	- Single Service Provider, Detailed Report Single Service Provider, Summary Report All Service Providers, Detailed Report All Service Providers, Summary Report

## *2.3 NANC 240 – No SV Cancel on T2 Expiration*

Note: The current M&P does not address timer expirations/notifications, therefore information on the T2 Expiration will not be added.

Section 4.13.3 – Canceling a Subscription Version in the current M&P needs to be updated as shown below:

## **Canceling a Subscription Version**

The NPAC SMS cancels a subscription version when the status of the subscription version is pending and one of the following occurs:

- The new Service Provider requests cancellation of its request to port.
- The old Service Provider requests cancel after its concurrence.

If the cancellation request came from the Service Provider who originated the request (and the other Service Provider has not concurred) to port or release the TN, the NPAC SMS cancels the subscription version and notifies both Service Providers. If the cancellation request came after both Service Providers have concurred, the status of the subscription version is set to cancel pending.

In this case the NPAC SMS waits for the other Service Provider who did not initiate the cancel to acknowledge the Cancel Pending status with concurrence. If the new eustomer Service Provider fails to acknowledge the new status, the NPAC SMS places the subscription version in conflict. If the new Service Provider customer acknowledges the impending cancellation but the old Service Provider eustomer does not, the NPAC SMS cancels the subscription version. Any time the status of a subscription version changes; the NPAC SMS will notify the Service Providereustomers via broadcasts.

Section 19.6.3 -- Provisioning Flow and Section 19.6.4 --Provisioning Flow Text, Step 22 of the current M&P will need to be updated to show that if the New Service Provider has not submitted its create when the T2 timer expires the

subscription version will remain in 'pending' status for a tunable amount of time.

## **Provisioning Flow**

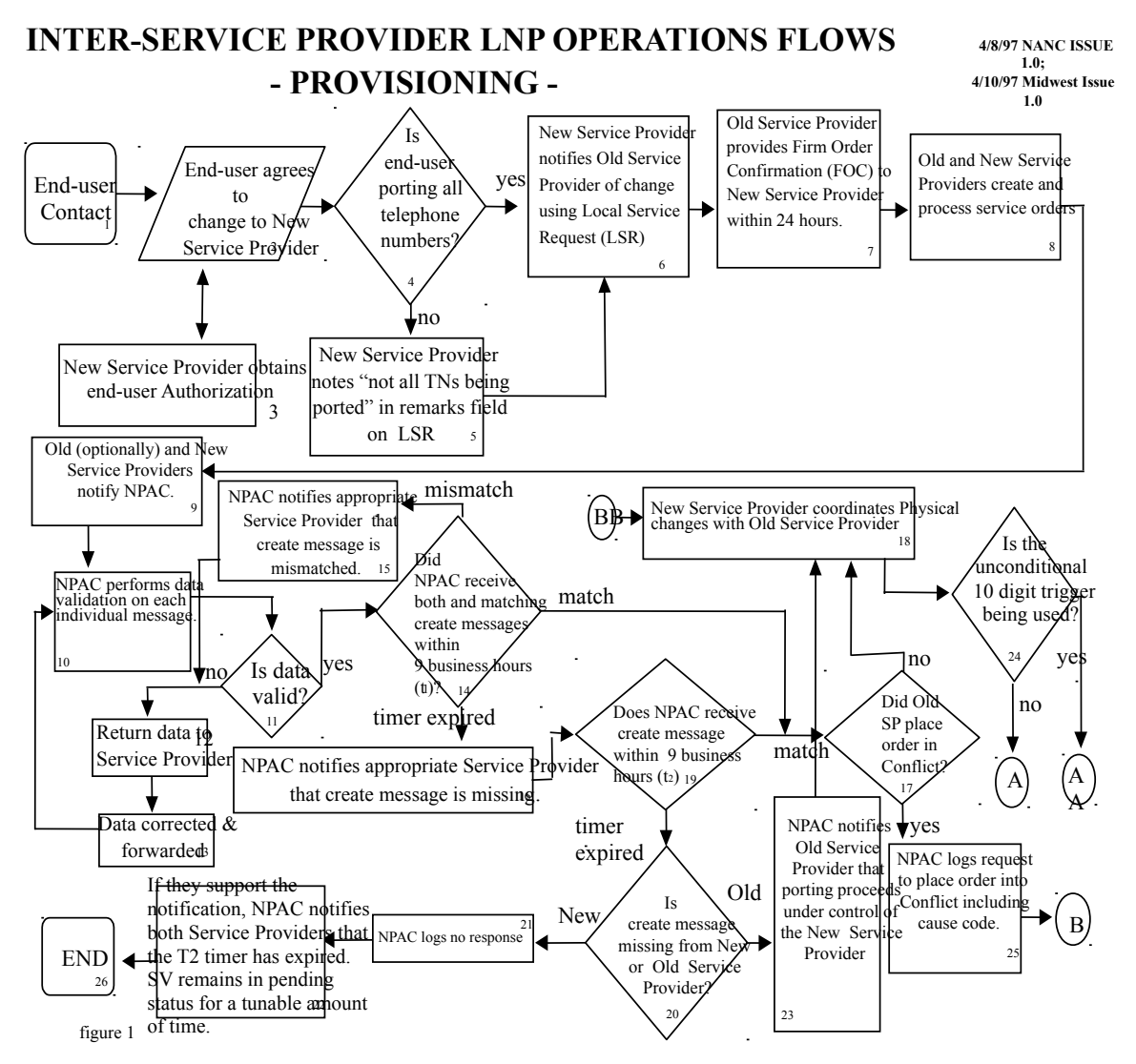

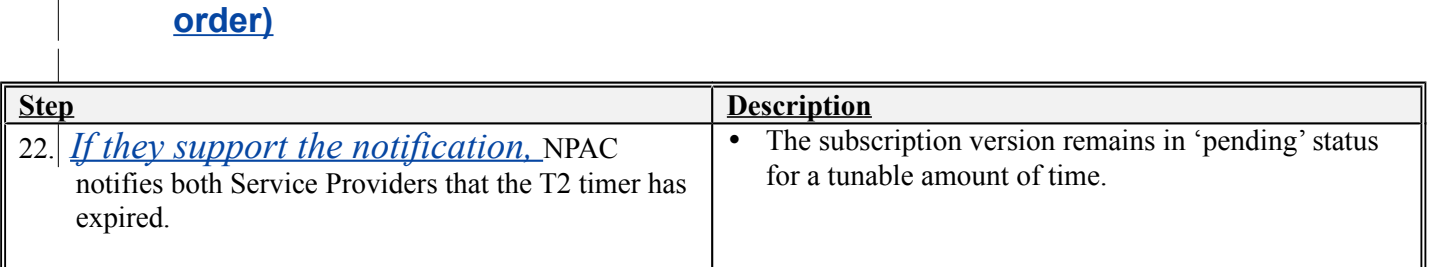

# **2.3.1 Provisioning Flow Text (only row 22 is updated for this change**

The following needs to be added to the current M&P:

## **2.3.2 Modify the "No New SP Concurrence Notification" Indicator in a Service Provider Profile**

To modify the "No New SP Concurrence Notification" Indicator in a Service Provider Profile the following steps must be followed:

- 1. Service Provider Personnel will contact NPAC Personnel with a request to modify their "No New SP Concurrence Notification" Indicator. Valid values for this Indicator are "TRUE" or "FALSE". The value is automatically defaulted to "FALSE" indicating that the Service Provider **does not** support the "New Service Provider Final Create Window Expiration Notification" in their SOA.
- 2. NPAC Personnel shall validate the caller's name and authorization code against a list of authorized Service Provider Personnel. If the caller cannot be validated the request is denied. If the caller is validated, the request is processed.
- 3. NPAC Personnel, using the NPAC Administrative Interface, shall navigate to the appropriate Service Provider Profile and set the "No New SP Concurrence Notification" Indicator to the value requested by the Service Provider. The NPAC SMS will generate a confirmation message to the screen indicating the change has been made successfully.

## *2.4 NANC 191 & 291 – DPC/SSN Value Edit*

The text below supercedes the "No change required." listed in the R4 Change Order document (2/24/00) for M&Ps of this change order.

The following tunables needs to be added to the current M&P (appendix I, System Tunables):

- CLASS SSN Edit Flag Indicator
- LIDB SSN Edit Flag Indicator
- CNAM SSN Edit Flag Indicator
- ISVM SSN Edit Flag Indicator
- WSMSC SSN Edit Flag Indicator

#### **2.4.1 Modify the "Class SSN Edit" Indicator in a Service Provider Profile**

To modify the "Class SSN Edit" Indicator in a Service Provider Profile the following steps must be followed:

- 1. Service Provider Personnel will contact NPAC Personnel with a request to modify their "Class SSN Edit" Indicator. Valid values for this Indicator are "TRUE" or "FALSE". The value is automatically defaulted to "FALSE" indicating that the Service Provider **does not** support the "Class SSN Edit" **Indicator**
- 2. NPAC Personnel shall validate the caller's name and authorization code against a list of authorized Service Provider Personnel. If the caller cannot be validated the request is denied. If the caller is validated, the request is processed.
- 3. NPAC Personnel, using the NPAC Administrative Interface, shall navigate to the appropriate Service Provider Profile and set the "Class SSN Edit" Indicator to the value requested by the Service Provider. The NPAC SMS will generate a confirmation message to the screen indicating the change has been made successfully.

#### **2.4.2 Modify the "LIDB SSN Edit" Indicator in a Service Provider Profile**

To modify the "LIDB SSN Edit" Indicator in a Service Provider Profile the following steps must be followed:

1. Service Provider Personnel will contact NPAC Personnel with a request to modify their "LIDB SSN Edit" Indicator. Valid values for this Indicator are "TRUE" or "FALSE". The value is automatically defaulted to "FALSE" indicating that the Service Provider **does not** support the "LIDB SSN Edit" **Indicator** 

- 2. NPAC Personnel shall validate the caller's name and authorization code against a list of authorized Service Provider Personnel. If the caller cannot be validated the request is denied. If the caller is validated, the request is processed.
- 3. NPAC Personnel, using the NPAC Administrative Interface, shall navigate to the appropriate Service Provider Profile and set the "LIDB SSN Edit" Indicator to the value requested by the Service Provider. The NPAC SMS will generate a confirmation message to the screen indicating the change has been made successfully.

#### **2.4.3 Modify the "CNAM SSN Edit" Indicator in a Service Provider Profile**

To modify the "CNAM SSN Edit" Indicator in a Service Provider Profile the following steps must be followed:

- 1. Service Provider Personnel will contact NPAC Personnel with a request to modify their "CNAM SSN Edit" Indicator. Valid values for this Indicator are "TRUE" or "FALSE". The value is automatically defaulted to "FALSE" indicating that the Service Provider **does not** support the "CNAM SSN Edit" Indicator.
- 2. NPAC Personnel shall validate the caller's name and authorization code against a list of authorized Service Provider Personnel. If the caller cannot be validated the request is denied. If the caller is validated, the request is processed.
- 3. NPAC Personnel, using the NPAC Administrative Interface, shall navigate to the appropriate Service Provider Profile and set the "CNAM SSN Edit" Indicator to the value requested by the Service Provider. The NPAC SMS will generate a confirmation message to the screen indicating the change has been made successfully.

#### **2.4.4 Modify the "ISVM SSN Edit" Indicator in a Service Provider Profile**

To modify the "ISVM SSN Edit" Indicator in a Service Provider Profile the following steps must be followed:

- 1. Service Provider Personnel will contact NPAC Personnel with a request to modify their "ISVM SSN Edit" Indicator. Valid values for this Indicator are "TRUE" or "FALSE". The value is automatically defaulted to "FALSE" indicating that the Service Provider **does not** support the "ISVM SSN Edit" Indicator.
- 2. NPAC Personnel shall validate the caller's name and authorization code against a list of authorized Service Provider Personnel. If the caller cannot be validated the request is denied. If the caller is validated, the request is processed.

3. NPAC Personnel, using the NPAC Administrative Interface, shall navigate to the appropriate Service Provider Profile and set the "ISVM SSN Edit" Indicator to the value requested by the Service Provider. The NPAC SMS will generate a confirmation message to the screen indicating the change has been made successfully.

#### **2.4.5 Modify the "WSMSC SSN Edit" Indicator in a Service Provider Profile**

To modify the "WSMSC SSN Edit" Indicator in a Service Provider Profile the following steps must be followed:

- 1. Service Provider Personnel will contact NPAC Personnel with a request to modify their "WSMSC SSN Edit" Indicator. Valid values for this Indicator are "TRUE" or "FALSE". The value is automatically defaulted to "FALSE" indicating that the Service Provider **does not** support the "WSMSC SSN Edit" Indicator.
- 2. NPAC Personnel shall validate the caller's name and authorization code against a list of authorized Service Provider Personnel. If the caller cannot be validated the request is denied. If the caller is validated, the request is processed.
- 3. NPAC Personnel, using the NPAC Administrative Interface, shall navigate to the appropriate Service Provider Profile and set the "WSMSC SSN Edit" Indicator to the value requested by the Service Provider. The NPAC SMS will generate a confirmation message to the screen indicating the change has been made successfully.

Section 8.1 – Types of Mass Updates/Changes in the current M&P needs to be updated to read:

## *Types of Mass Updates/Changes*

Examples of mass changes may include, but are not limited to:

- Location Routing Number (LRN)
- Destination Point Code (DPC) and *Sub-System Number (SSN)* information
- Location values and type
- Billing ID

Section 8.2 – Procedures in the current M&P needs to be updated to read  $(also update block)$ reference when R3 M&P are incorporated):

- 1.c The following Subscription Version data can be mass updated:
	- LRN
	- DPC Values *(required if SSN Value is to be updated)*
- SSN Values *(required if DPC Value is to be updated)*
- Billing ID
- End User Location Type
- End User Location Value

## *2.5 NANC 297 – Sending SVs in Recovery*

No change required. The current M&P does not address what is sent in recovery.

## *2.6 NANC 192 – NPA Split Load File*

Both section 7.2 and 7.3 would be updated as follows:

#### 7.2 Notice of Split to NPAC

The NPAC will be made aware of all NPA/NXXs that will be split by the Service Provider*, via the NPA Split Load File from the LERG (both monthly updates and*  emergency updates), during the nightly housekeeping process. NPAC requires 30 Days notice from the Service Provider for an up and coming split. The NPAC requires 30 days notice of the NPA that is Splitting, the actual NXX's of that split can be sent to the NPAC twoweeks prior to the start of the permissive dialing period**. PLEASE NOTE** – if the official permissive dialing period is to start on a date that has already passed – i.e. NPAC can not input a split that is to begin PDP on 7/1 on 7/14. The NPAC would need to use 7/15 as the start of PDP. In this case NPAC and the Service Providers involved in that split would need to all agree on the date the NPAC will use for the Permissive dialing period and all involved in the split will need to enter in the same dates. These situations will be discussed on the Cross Regional calls and agreed upon as an industry. *When processing the NPA Split Load File,* the NPAC SMS will modify all of the subscription versions associated with the split to associate the new TN with the Subscription Version to support the permissive dialing period. It is up to the Service Provider to enter the data on their side as well as, clean up their network data and delete the old NPAs.

This function of the NPAC SMS interface is only available to NPAC Operations Personnel. **(A Service Provider can not perform a Split without the help of NPAC Personnel.).** No updates or information will be sent over the SOA interface or LSMS interface to indicate that a split is occurring. Split information will be accessible to Service Providers via the NPAC web site. NPAC SMS requires the following data for entry of NPA split information into the NPAC:

- $\neq$  The old and new NPA
- $\div$  The affected NXX(s)
- $\neq$  The start date of the permissive dialing period
- $\neq$  The end date of the permissive dialing period
- $\neq$  The agreed upon date to install the split into the systems
- $\leftarrow$  The Service Provider ID

Split information *processing from the NPA Split Load File* in the unit of beallowed if there are any partially failed or sending subscription versions associated with the old NPA-NXXs.

The NPAC SMS modifies all of the subscription versions associated with the split to associate the new TN with the subscription version to support the permissive dialing period.

#### 7.3 NPA Split Process

*The NPAC SMS will obtain NPA Split information from the NPA Split Load File from the LERG.* Service Provider(s) responsible for the NPA split will call, email or fax the NPA split information into NPAC. NPAC personnel will enter the split information into the GUI. The NPA split will reflect Midnight Central Daylight savings time (Chicago Time) and will be loaded into the GUI as Greenwich Mean time (UTC Time). Therefore, the Service-Provider must convert the time from their time zone to Central Daylight savings time (Chicago Time), when speaking to NPAC.

#### *NOTE – Appendix O contains a time zone converter*.

NPAC *SMS* will verify that **the new and** the old NPA-NXX(s) involved in an NPA Split exist and are not currently involved in another NPA Split. New NPA-NXX(s) will be **opened via normal processing** *automatically generated by the NPAC SMS* prior to the NPA Split. NPAC *SMS* will verify that the NPA Split has an effective date equal to the start date of permissive dialing. NPAC will post this information out on the web site. The Service Providers are responsible for adding, changing and removing old NPA NXX's from their networks. If needed, a mass update will be completed to update LRN information for a LSMS only not SOA. NPAC SMS can leave filters for NPA-NXX(s) involved in an NPA split unchanged if the Service Provider wants - this is up to the *Service Provider*. Service Providers are responsible for setting filters appropriately.

Please note- NPAC SMS shall complete any needed NPA Split processing or activities by 00:01 CST on the start date of permissive dialing.

NPAC *SMS* will reject a NPA Split if:

- $\checkmark$  Determining that the old NPA-NXX involved in an NPA Split does not exist when the split information is entered.
- Determining that a new NPA-NXX involved in an NPA split **has an effective date not equal to the start date of permissive dialing**that has not already been scheduled in the NPAC SMS, already exists.
- $\checkmark$  Determining that a new NPA-NXX involved in an NPA split is currently involved in another NPA Split.
- $\checkmark$  Determining that there are Subscription Versions with a status other than pending, old, conflict, canceled, or cancel pending in the new NPA-NXX split.

If the Permissive Dial Period Start Date (PDP Start) is modified to a closer in effective date, the NPAC SMS will automatically delete the scheduled split data. NPAC Personnel shall then delete the new NPA-NXX, then re-add the new NPA-NXX with the new closer in effective date. Following successful addition of the new NPA-NXX, NPAC Personnel shall initiate the reprocessing of the NPA Split Load File.

## *2.7 NANC 299 – NPAC Interface Heartbeat*

This change order was removed from Release 4.0 consideration.

## *2.8 NANC 301 – NPAC Monitoring of SOA and LSMS Associations via NPAC TCP Level Heartbeat (transport layer)*

No M&P required. If the TCP Keepalive feature detects an inactive association it will issue an abort and the abort will be logged. Change Order 219 covers logging of association aborts and binds and there is an M&P for this.

## *2.9 NANC 230 – Donor SOA PTO*

No change required. The current M&P does not address PTO. It is assumed that NPAC user documentation (i.e. NPAC SMS User's Guide) provided to NeuStar by it'sits vendor covers PTO.

## *2.10NANC 249 – Modification Disconnect Pending Date*

No change required. The current M&P does not address Disconnect Pending Dates. It is assumed that NPAC user documentation (i.e. NPAC SMS User's Guide) provided to NeuStar by it'sits vendor covers Disconnect Pending Dates.

## *2.11 NANC 294 – Due Date Edit (7PM)*

No change required. The current M&P does not address Due Dates. It is assumed that NPAC user documentation (i.e. NPAC SMS User's Guide) provided to NeuStar by  $\frac{1}{12}$  vendor covers Due Dates.

## *2.12 NANC 200 – NPA Split Notification*

Section 7.2.1 – NPAC Notice of Splits to Service Providers/Split Information should have the following description added at the end of the section:

For those Service Providers that support the NPA Split Information Notifications based on their customer profiles, a notification will be sent for each NPA Split activity that is processed by the NPAC ("PDP Start", "PDP End", "Remove NXX from Split"). The notifications will be sent to the SOA when the "SOA NPA Split Notification" Indicator is set to TRUE, and sent to the LSMS when the "LSMS NPA Split Notification" Indicator is set to TRUE.

The following needs to be added to the current M&P:

#### **2.12.1 Modify the "SOA NPA Split Notification" Indicator in a Service Provider Profile**

To modify the "SOA NPA Split Notification" Indicator in a Service Provider Profile the following steps must be followed:

- 1. Service Provider Personnel will contact NPAC Personnel with a request to modify their "SOA NPA Split Notification" Indicator. Valid values for this Indicator are "TRUE" or "FALSE". The value is automatically defaulted to "FALSE" indicating that the Service Provider **does not** support the "NPA Split Information Notification" in the Notification data that is sent to their SOA.
- 2. NPAC Personnel shall validate the caller's name and authorization code against a list of authorized Service Provider Personnel. If the caller cannot be validated the request is denied. If the caller is validated, the request is processed.
- 3. NPAC Personnel, using the NPAC Administrative Interface, shall navigate to the appropriate Service Provider Profile and set the "SOA NPA Split Notification" Indicator to the value requested by the Service Provider. The NPAC SMS will generate a confirmation message to the screen indicating the change has been made successfully.

#### **2.12.2 Modify the "LSMS NPA Split Notification" Indicator in a Service Provider Profile**

To modify the "LSMS NPA Split Notification" Indicator in a Service Provider Profile the following steps must be followed:

1. Service Provider Personnel will contact NPAC Personnel with a request to modify their "LSMS NPA Split Notification" Indicator. Valid values for this Indicator are "TRUE" or "FALSE". The value is automatically defaulted to "FALSE" indicating that the Service Provider **does not** support the "NPA Split Information Notification" in the Notification data that is sent to their LSMS.

- 2. NPAC Personnel shall validate the caller's name and authorization code against a list of authorized Service Provider Personnel. If the caller cannot be validated the request is denied. If the caller is validated, the request is processed.
- 3. NPAC Personnel, using the NPAC Administrative Interface, shall navigate to the appropriate Service Provider Profile and set the "LSMS NPA Split Notification" Indicator to the value requested by the Service Provider. The NPAC SMS will generate a confirmation message to the screen indicating the change has been made successfully.

## *2.13 ILL 130 – Application Level Errors*

When resolving errors with an SP, USAs will need a list of all potential errors. When the application level errors have been defined in a table in the IIS, the table will be copied to the M&P document and explanations added as needed.

## *2.14 NANC 217 – Mass Update of SPID*

Chapter 8 – Mass Updates and Changes, should have the following description added at the end of the intro section (immediately before section 8.1):

In the case of Mass Update of SPID, refer to section 8.4. This functionality allows Service Providers to change the SPID on network data (NPA-NXX, LRN and NPA-NXX-X) and subscription versions. Examples that cause this situation for Service Providers are mergers, service area trading, data system consolidations, etc. The Mass Update of SPID changes all network data and subordinate block/subscription data from one Service Provider (SP1) to another Service Provider (SP2). This activity occurs during an NPAC/SP agreed upon quiet time, when all associations are down. Upon completion of a full transfer, SP1 would not own any network data (NPA-NXXs, LRNs, or NPA-NXX-Xs), nor have any active blocks/subscription versions. SP1 would then the eligible to be changed to "inactive" in the NPAC SMS.

The following section needs to be added to Chapter 8 in the current M&P:

#### **8.4 Mass Update of SPID**

- 1. Service Provider Personnel will contact NPAC Personnel with a request for a Mass Update of SPID. Service Provider Personnel must provide the appropriate selection criteria and update information for the Mass Update of SPID to NPAC Personnel at the time of the request.
	- 1.a The following selection criteria is required:
		- Old Current Service Provider ID –**must be the same as the Service Provider requesting the Mass Update**

1.b Additional selection criteria are available. Single or multiple items may be selected. Selecting multiple items will narrow the search. The additional selection criteria are:

- New Service Provider ID
- Choice of: all data, list of NPA-NXXs/NPA-NXX-Xs
- 2. NPAC Personnel shall validate the callers' names and authorization codes against a list of authorized Service Provider Personnel. If the caller cannot be validated the request is denied. If the caller is validated, NPAC Personnel also contact to the New (Other) Service Provider Personnel to validate the receipt of the network data and block/subscription data that is requested to be updated. If the New Service Provider concurs, the request is processed. NOTE: If the current Service Provider is the same as the New Service Provider, then there is no need to perform this step (since data is not migrating from one Service Provider to another, but rather within a given Service Provider).
- 3. NPAC Personnel, using the NPAC Administrative Interface, will navigate to the *<Mass Update of SPID>* window, select the Service Provider ID of the requesting Service Provider and enter the other selection criteria as specified by the Service Provider. The NPAC SMS will generate all of the appropriate Selection Input Criteria SPID Mass Update Request Files (SIC-SMURF).
- 4. The generated SIC-SMURF files are placed in the requesting Service Provider's FTP site for verification by the requesting Service Provider.
- 5. The requesting Service Provider reviews the SIC-SMURF and authorizes the migration.
- 6. NPAC Personnel monitor/check that the TNs involved are active with an empty failed-SP list.
- 7. Since the migration takes place during the agreed upon downtime  $(e.g., Service \; Providence)$ Maintenance Window), the amount of migration downtime to perform the Mass Update of SPID is agreed upon by the NPAC and all Service Providers involved.
- 8. At the beginning of the Service Provider Maintenance Window, NPAC Personnel monitor/check that the TNs involved are active with an empty failed-SP list.
- 9. During the selected Service Provider Maintenance Window, all Service Providers use the same SIC-SMURF files to migrate their own data in their local database. NOTE: Service Providers should be aware that NPA-NXX filters are not applied to the SIC-SMURF files, and therefore, there may be NPA-NXXs that they don't have in their local system (which is a valid scenario, if the NPAC SMS has a filter for that Service Provider with that NPA-NXX).
- 10. During the selected Service Provider Maintenance Window and upon approval by the requesting Service Provider, NPAC Personnel initiate the update process in the NPAC SMS. This begins the change of all matching NPA-NXX, LRN, NPA-NXX-X, Block, and Subscription Version records, except for those with a status of old, partial failure, sending or cancelled. The NPAC SMS will initiate a confirmation message to the NPAC Personnel indicating that the Mass Update of SPID was performed successfully.
- 11. If there are matching Subscription Version records for the Mass Update that are currently in a state of sending, partially failed, disconnect-pending or cancelled the NPAC SMS create a log entry. In this event, proceed to the M&P titled, 'M&P for Mass Update Exception Processing' (section 8.2, Processing).

12. If "all data" was migrated, NPAC Personnel will update the Service Provider Active Indicator. Using the NPAC Administrative Interface, navigate to the appropriate Service Provider profile using the NPAC OP GUI. Set the Service Provider Active Indicator to FALSE. The NPAC SMS will generate a confirmation message to the screen indicating the change has been made successfully.

## *2.15 NANC 187 – Recovery Linked Replies*

The text below supercedes the "No change required." listed in the R4 Change Order document (2/24/00) for M&Ps of this change order.

Section 4.13.1 – Notification Recovery in the current M&P needs to be updated to read:

## *Network, Subscription, and* **Notification Recovery**

SOA systems are able to request recovery of all notifications *and network data* sent to them during a time range limited by the maximum download duration tunable. *LSMS systems are able to request recovery of all notifications, network data, and subscription data sent to them during a time range limited by the maximum download duration tunable.* The request for recovery is sent across the CMIP interface. The response to the recovery request is sent across the CMIP interface *as a linked response if the "SOA/LSMS Linked Replies Notification" Indicator is set to TRUE and as* a non-linked response *if the "SOA/LSMS Linked Replies Notification" Indicator is set to FALSE.* 

*Refer to the NANC IIS for a list of all notifications that are subject to notification recovery.* 

The following needs to be added to the current M&P:

#### **2.15.1 Modify the "SOA Linked Replies Notification" Indicator in a Service Provider Profile**

To modify the "SOA Linked Replies Notification" Indicator in a Service Provider Profile the following steps must be followed:

- 1. Service Provider Personnel will contact NPAC Personnel with a request to modify their "SOA Linked Replies Notification" Indicator. Valid values for this Indicator are "TRUE" or "FALSE". The value is automatically defaulted to "FALSE" indicating that the Service Provider's SOA **does not** support recovering notification data and network data as linked replies. Their SOA would receive individual replies.
- 2. NPAC Personnel shall validate the caller's name and authorization code against a list of authorized Service Provider Personnel. If the caller cannot be validated the request is denied. If the caller is validated, the request is processed.

3. NPAC Personnel, using the NPAC Administrative Interface, shall navigate to the appropriate Service Provider Profile and set the "SOA Linked Replies Notification" Indicator to the value requested by the Service Provider. The NPAC SMS will generate a confirmation message to the screen indicating the change has been made successfully.

#### **2.15.2 Modify the "LSMS Linked Replies Notification" Indicator in a Service Provider Profile**

To modify the "LSMS Linked Replies Notification" Indicator in a Service Provider Profile the following steps must be followed:

- 1. Service Provider Personnel will contact NPAC Personnel with a request to modify their "LSMS Linked Replies Notification" Indicator. Valid values for this Indicator are "TRUE" or "FALSE". The value is automatically defaulted to "FALSE" indicating that the Service Provider's LSMS **does not** support recovering notification data, network data, and subscription data as linked replies. Their LSMS would receive individual replies.
- 2. NPAC Personnel shall validate the caller's name and authorization code against a list of authorized Service Provider Personnel. If the caller cannot be validated the request is denied. If the caller is validated, the request is processed.
- 3. NPAC Personnel, using the NPAC Administrative Interface, shall navigate to the appropriate Service Provider Profile and set the "LSMS Linked Replies Notification" Indicator to the value requested by the Service Provider. The NPAC SMS will generate a confirmation message to the screen indicating the change has been made successfully.

The following tunables need to be added to the current M&P (appendix I, System Tunables):

- Network Data Linked Replies Blocking Factor
- Subscription Data Linked Replies Blocking Factor
- Notification Data Linked Replies Blocking Factor
- Network Data Maximum Recovered Objects
- Subscription Data Maximum Recovered Objects
- Notification Data Maximum Recovered Notifications

## *2.16 NANC 285 – SOA/LSMS Query Size*

The text below supercedes the "No change required." listed in the R4 Change Order document (2/24/00) for M&Ps of this change order.

(The following is a new section in 4.13, Provisioning.)

#### **2.16.1 SOA/LSMS Query Size**

SOA and LSMS systems are able to request subscription version queries in ranges. If the number of subscription versions that meet the range criteria exceed the Maximum Subscription Query

tunable value, the returned data is limited to this tunable value. The SOA or LSMS system should then send subsequent queries to retrieve additional data.

*Refer to the NANC IIS for more details on subscription version queries.*

In section 10.4.1 the Systems Tunable Report Sereen will need to be updated so that the Subscriptions Tunable section shows the new value for the maximum subscription query.

#### *Systems Tunable Report Overview*

The System Tunables report allows a User to inspect the tunable parameters in the NPAC SMS. From this report the User will be able to view the current values of all tunable parameters. The System Tunables Report Window shown allows the User to generate the tunables report.

#### *Sample Report*

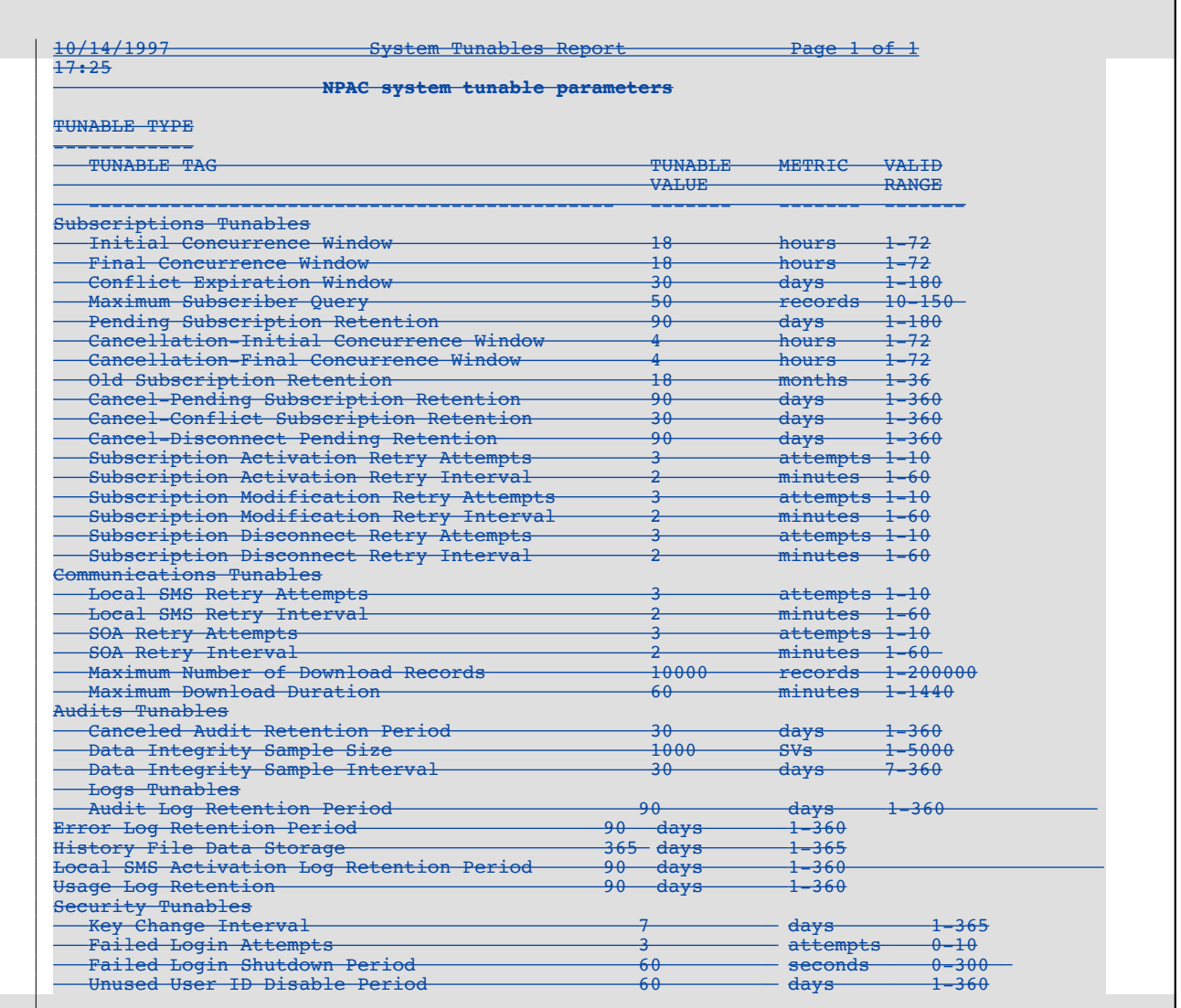

## *2.17 NANC 169 – Delta Bulk Data Download for Subscription Versions*

This change order was removed from Release 4.0 consideration.

Ξ

## *2.18 NANC 179 – TN Range Notifications*

No change required. The current M&P does not address notifications to this detail. The text below supercedes the "No change required." listed in the R4 Change Order document (2/24/00) for M&Ps of this change order.

The following needs to be added to the current M&P:

### **2.18.1 Modify the "TN Range Notification" Indicator in a Service Provider Profile**

To modify the "TN Range Notification" Indicator in a Service Provider Profile the following steps must be followed:

- 1. Service Provider Personnel will contact NPAC Personnel with a request to modify their "TN Range Notification" Indicator. Valid values for this Indicator are "TRUE" or "FALSE". The value is automatically defaulted to "FALSE" indicating that the Service Provider's SOA **does not** support receiving notification data in ranges, but will receive them as individual TNs.
- 2. NPAC Personnel shall validate the caller's name and authorization code against a list of authorized Service Provider Personnel. If the caller cannot be validated the request is denied. If the caller is validated, the request is processed.
- 3. NPAC Personnel, using the NPAC Administrative Interface, shall navigate to the appropriate Service Provider Profile and set the "TN Range Notification" Indicator to the value requested by the Service Provider. The NPAC SMS will generate a confirmation message to the screen indicating the change has been made successfully.

## *2.19 NANC 232 – First Port Notification on Web BB*

No M&P required. Posting First Port Notifications on the Web BB will be an automated process.

## *2.20 NANC 287 – ASN.1 Notification Recovery*

No M&P required. ASN.1 recompile only.

## *2.21 NANC 218 – Conflict Timestamp Broadcast SOA*

No change required. The current M&P does not address things at the timestamp level.

## *2.22 NANC 138 – Definition of Cause Code*

No change required. The current M&P only addresses cause codes that a Service Provider can utilize.

## **Document Issues Log:**

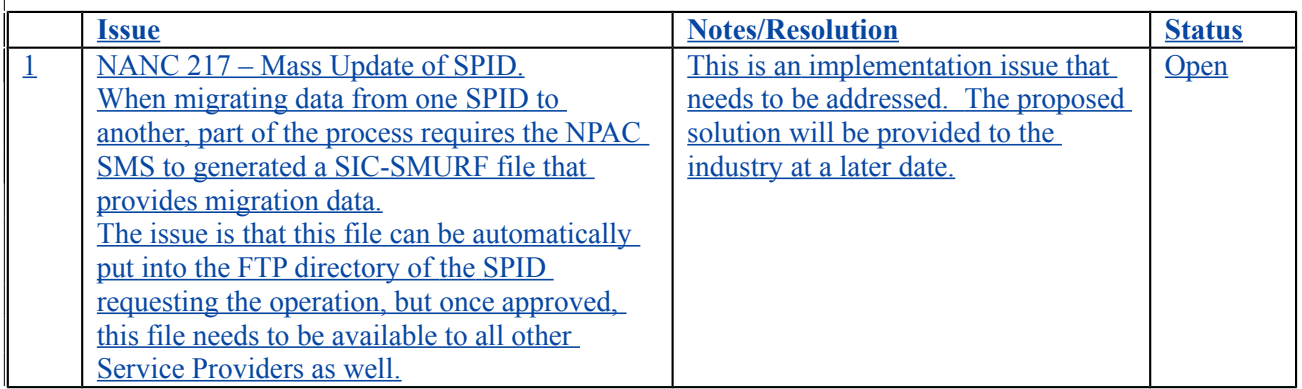